# **OverflowXTerminator**

#### **Auffinden und Bearbeiten von Textüberläufen**

OverflowXTerminator ist ein Werkzeug zum Auffinden und Bearbeiten von Textüberläufen in QuarkXPress Dokumenten.

Durch den Einsatz dieses Werkzeuges gehören ab sofort unnötige und kostspielige Fehldrucke bzw. Fehlbelichtungen aufgrund fehlender Textpassagen der Vergangenheit an.

Dabei kann in den Voreinstellungen eingestellt werden, bei welchen Kommandos OverflowXTerminator aktiv wird und bei Bedarf Warnungen ausgibt.

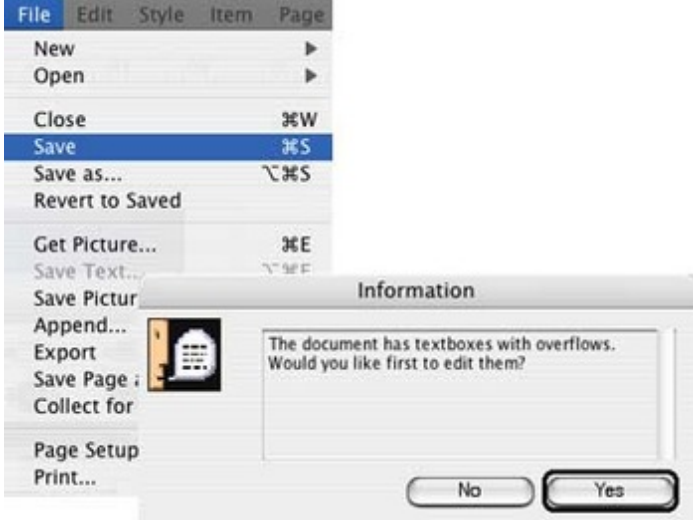

Bereits beim Öffnene eines Dokumentes sucht [OverflowXTerminator](http://www.copan.info/index.php?eID=tx_cms_showpic&file=uploads%2Fpics%2Foverflowxt_terminator_m_e_1.jpg&md5=784960bff498e0a08da6210c5b7d786093afa4ad¶meters[0]=YTo0OntzOjU6IndpZHRoIjtzOjQ6IjgwMG0iO3M6NjoiaGVpZ2h0IjtzOjQ6IjYw¶meters[1]=MG0iO3M6NzoiYm9keVRhZyI7czo0MToiPGJvZHkgc3R5bGU9Im1hcmdpbjowOyBi¶meters[2]=YWNrZ3JvdW5kOiNmZmY7Ij4iO3M6NDoid3JhcCI7czozNzoiPGEgaHJlZj0iamF2¶meters[3]=YXNjcmlwdDpjbG9zZSgpOyI%2BIHwgPC9hPiI7fQ%3D%3D) nach Textüberläufen, zeigt sie an und bietet komfortable Werkzeuge zur Bearbeitung an

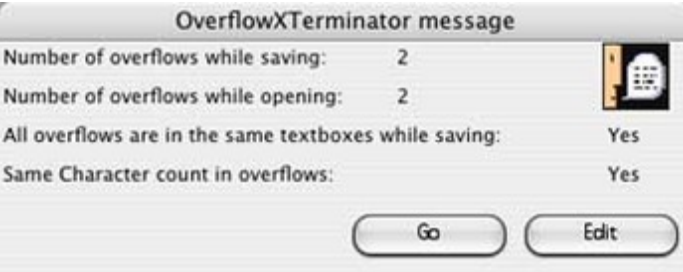

Alle Textüberläufe eines Dokumentes werden von OverflowXTerminator in einer Liste dargestellt und zur Bearbeitung angeboten.

Auf Knopfdruck kann der Rahmen vertikal an den Text angepasst werden.

Mit "Überlauf zeigen" wird an die betreffende Stelle im QuarkXPress Dokument gesprungen und die entsprechende Textbox angezeigt

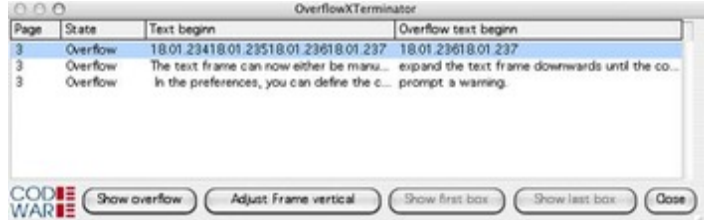

Der Textrahmen kann nun entweder mit den bekannten [QuarkXPress](http://www.copan.info/index.php?eID=tx_cms_showpic&file=uploads%2Fpics%2Foverflowxt_terminator_m_e_3.jpg&md5=23e1040675faa0efbb43d0917350ba1fff8303d5¶meters[0]=YTo0OntzOjU6IndpZHRoIjtzOjQ6IjgwMG0iO3M6NjoiaGVpZ2h0IjtzOjQ6IjYw¶meters[1]=MG0iO3M6NzoiYm9keVRhZyI7czo0MToiPGJvZHkgc3R5bGU9Im1hcmdpbjowOyBi¶meters[2]=YWNrZ3JvdW5kOiNmZmY7Ij4iO3M6NDoid3JhcCI7czozNzoiPGEgaHJlZj0iamF2¶meters[3]=YXNjcmlwdDpjbG9zZSgpOyI%2BIHwgPC9hPiI7fQ%3D%3D) Werkzeugen manuell bearbeitet werden, oder aber man verwendet den Button "Rahmen vertikal anpassen", um den Textrahmen so weit nach unten zu vergrößern, bis der ganze Text hinein passt

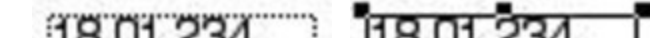

#### **So wird**

#### **OverflowXTerminator in der Praxis eingesetzt:**

*1. Beispiel:*

#### Problem:

Bei einem Katalog werden Artikel dargestellt und beschrieben. Gegen Ende der Beschreibung findet sich meistens die Artikelnummer und der Preis. Wenn es nun zu einem Textüberlauf im Textrahmen kommt, fallen Preis und Artikelnummer aus dem Rahmen heraus. Wenn es zur Belichtung kommt, fehlen die wichtigsten Angaben zu den Artikeln.

# Die Lösung:

Mit OverflowXTerminator wird der Textüberlauf rechtzeitig angezeigt und es kommt nicht zur Fehlbelichtung.

*2. Beispiel:*

# Problem:

Fa. Mustermann sichert ein Dokument mit OverflowXTerminator. Es wird angezeigt, daß kein Textüberlauf vorhanden ist. Nun gibt die Firma das Dokument mit OverflowXTerminator an eine Belichtungsfirma weiter. Diese hat einen anderen Schriftschnitt und die Schrift läuft weiter als bei der Fa. Mustermann.

### Die Lösung:

Mit OverflowXTerminator wird sofort gemeldet, falls sich die Textüberlaüfe im Dokument seit dem letzten Sichern verändert haben. Damit kann die Belichtungsfirma reagieren und die Textüberläufe korrigieren.

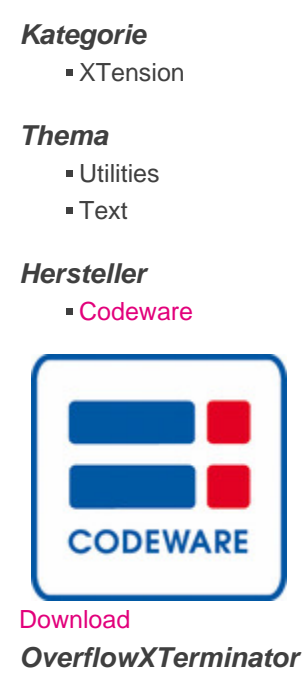

**Mac OS:** X 10.4

**Win:** 2000, XP **Software**

**XPress:**

6.x

**Sprache** Englisch, Deutsch

# **Produktvariante**

Update, Vollversion, Demoversion (verfügbar im Downloadbereich)

**Lieferform** digital

**Status** Produkt verfügbar

**Preis (Vollversion)** 129.00 € netto

Angebot anfordern